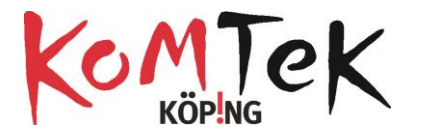

# **Skapa klassrum i Code.org**

### Skapa ett konto

[https://studio.code.org/users/sign\\_up](https://studio.code.org/users/sign_up)

### Skapa konto på Code.org

Registrera ett konto för att spåra dina framsteg eller hantera ditt klassrum. **Du kan bläddra mellan de olika**<br><mark>stadierna och pussel</mark> som finns utan ett konto, men du kommer att behöva registrera dig för att spara dina<br>fra

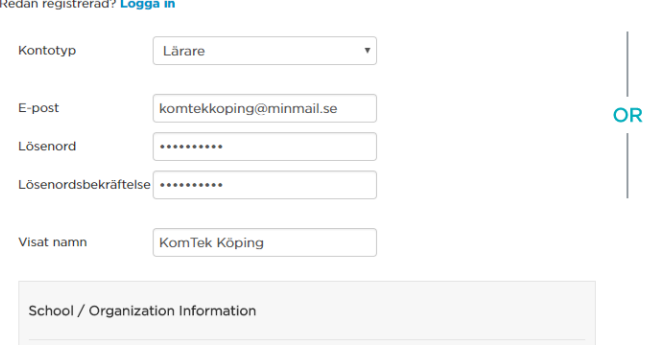

## Klicka på Skapa avdelning

### Avsnitt

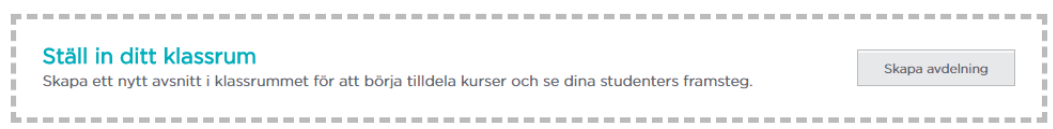

#### **Ny sektion**

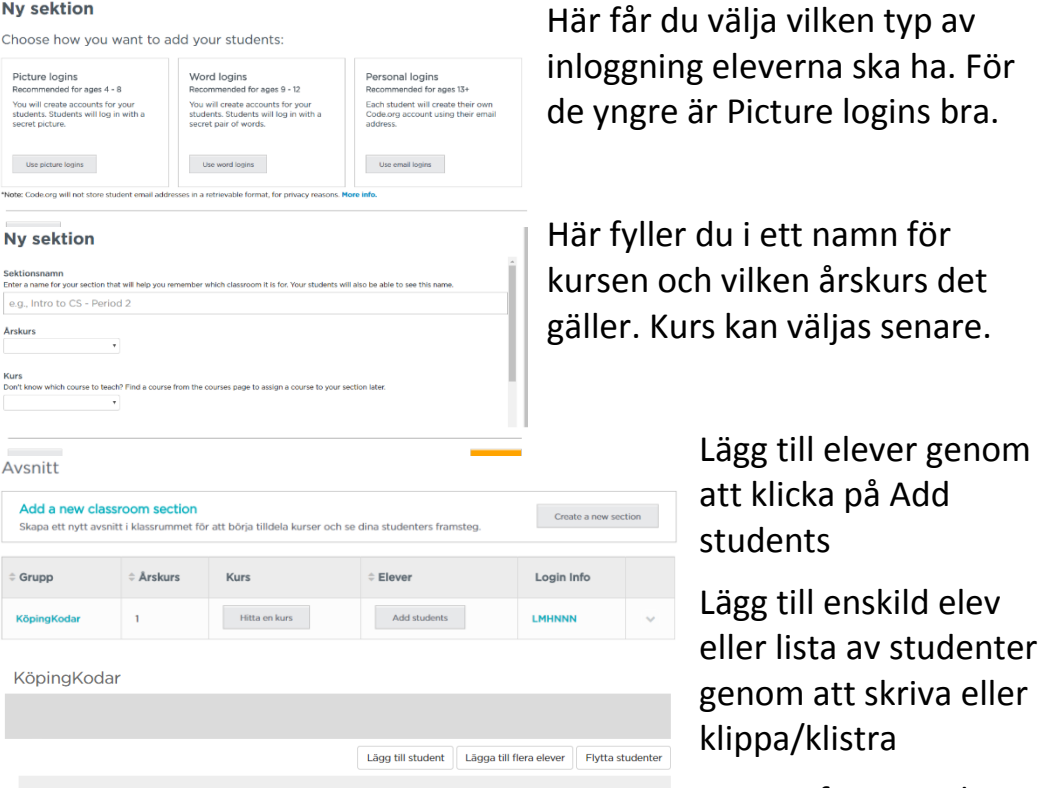

Login Info använder

eleverna sen för att komma in på din kurs

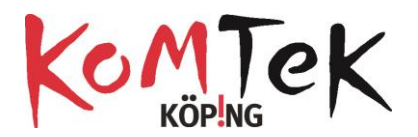

KöpingKodar

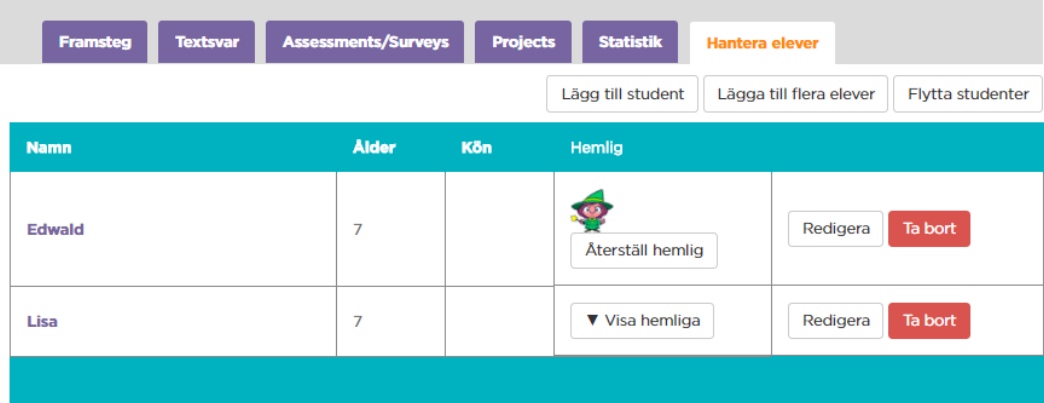

Klicka på Visa hemlig för att se den bild som är elevens inloggning. Återställ hemlig ger ny bild.

Genom att klicka på elevens namn får du information om den elevens progression.

Om du klickar på fliken Framsteg så ser du alla elevers framsteg.

Klicka på View All Sections för att komma tillbaka till kursen

< View All Sections KöpingKodar

## Klicka på Hitta en kurs för att komma till kursutbudet.

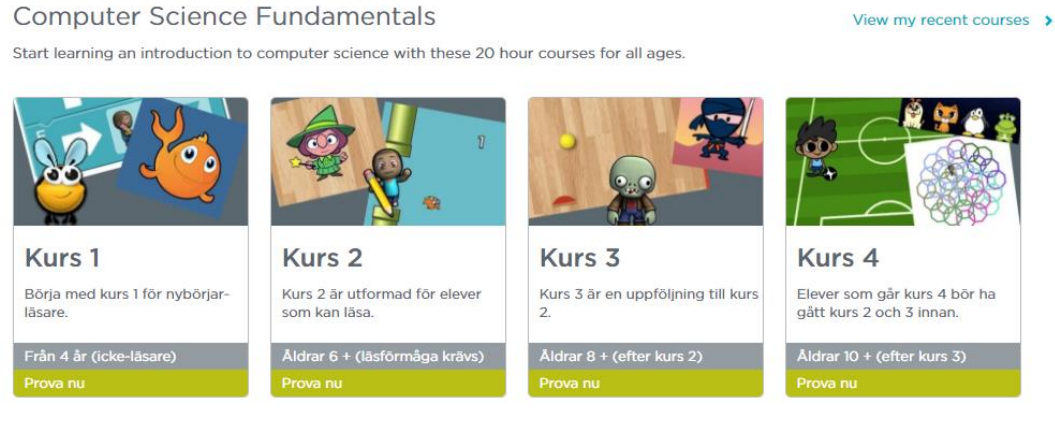

## Klicka på den kurs du vill ha för din klass och välj Assign Course.

### **Kurs1**

Börja med Kurs 1 för dem som börjat lära sig läsa. Eleverna kommer att skapa datorprogram som hjälper<br>dem att lära sig att samarbeta med andra, utveckla förmågan att lösa problem och vara uthålliga vid svåra<br>uppgifter. I s

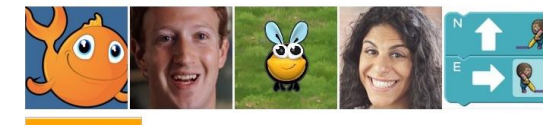

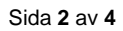

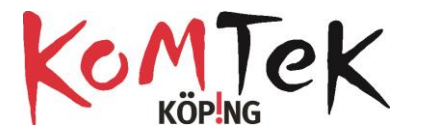

Nu kan du bekanta dig med kursen. Videor och nedladdningsbara PDF är på engelska. Själva programmeringsövningarna är översatta till svenska.

För att komma tillbaka till dina kurser klicka på  $\circ$ My Dashboard E D **På elevens iPad**  $\equiv$ Eleven skriver i den 6 CO Course Catalog Projekt Bokstäver långa koden Har du redan ett konto? Logga in Email or Usemame Enter your 6 letter itt kod (Associated) Rom ihảg mig  $\mathbf{Q}^+$  Los iaa in med Google-k OR nte gått med än Logga in med Facebook 0 Los **ga in med Microsoft** Då kommer en lista med namn fram. Välkommen till KöpingKodar Eleven klickar på sitt Skriv ditt namn\* namn Edwald Lisa \*Learn more about why you're not seeing your full name here Hittar sin hemliga bild **Let** och loggar inVälkommen till KöpingKodar Skriv ditt namn\* Edwald Lisa "Learn more about why you're not seeing your full name here. Hitta din hemliga bild 9 2005 0.0 ල්ල්ල 奥奥安果参考公 專學

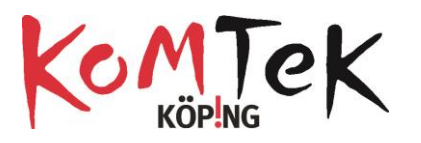

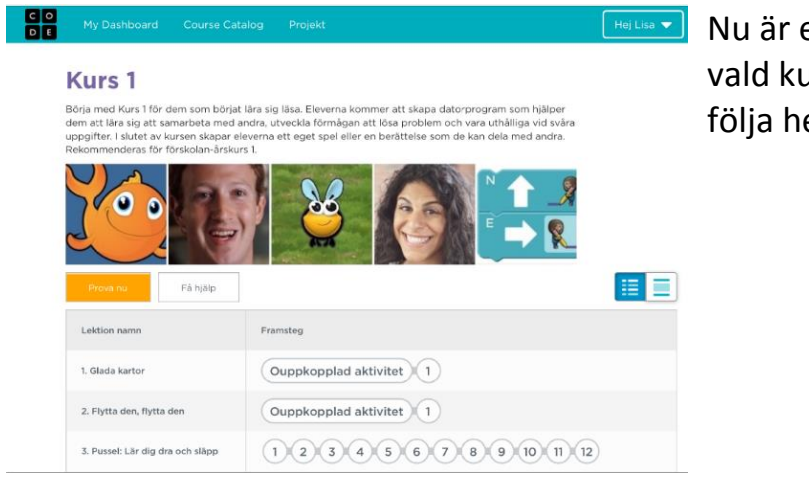

eleven inne på urs och du kan ens progression